## License mismatch! This Ezeelogin was installed with a different license.

330 Riya Francis December 8, 2023 [Common Errors & Troubleshooting](https://www.ezeelogin.com/kb/category/common-errors-troubleshooting/4/) 2446

## License mismatch! This Ezeelogin was installed with a different license

When issuing a new license for the same IP, this error typically occurs because a new build ID is generated, which differs from the original build ID. As a result, the license mismatch error appears in the Ezeelogin software GUI's **About tab**. To resolve this problem, you can reactivate the expired license by paying the **[expired](https://www.ezeelogin.com/kb/article/how-to-pay-an-expired-invoice-from-the-new-billing-portal-575.html) [invoice](https://www.ezeelogin.com/kb/article/how-to-pay-an-expired-invoice-from-the-new-billing-portal-575.html)**, and there is no need to purchase a new license for renewal.

**No need to purchase a new license to renew. You can pay the expired invoice to reactivate the expired license.**

| Ezeelogin                          |                                          |                                                                          |                                | $\blacksquare$<br>Welcome, Administrator Logout |
|------------------------------------|------------------------------------------|--------------------------------------------------------------------------|--------------------------------|-------------------------------------------------|
| <b>IE</b> Servers                  |                                          |                                                                          |                                | 150                                             |
| <b>II</b> Web Portals              | 140                                      | License mismatch! This Ezeelogin was installed with a different license. | $\mathcal{R}$                  |                                                 |
| 1t Users                           | License                                  |                                                                          |                                | $\odot$                                         |
| <b>R</b> Access Control            | <b>Type</b>                              | Leased                                                                   | <b>Licensed IP</b>             | 114.25.2.2                                      |
| <sup>O</sup> <sub>c</sub> Settings | <b>Valid till</b><br><b>Gateway Type</b> | Fri, 07 Aug 2020 17:30:50 +0000<br>primary                               | No. of servers<br><b>Build</b> | 1/14<br>5f0602cab2cc7e0bed7064e3                |
| <b><sup>→</sup></b> Cluster        |                                          |                                                                          |                                |                                                 |
| Command Guard                      |                                          |                                                                          | 隚<br>$\overline{\mathcal{C}}$  |                                                 |
| <b>谷 Account</b>                   |                                          |                                                                          |                                |                                                 |
| <b>O</b> Help                      | $\sigma$                                 |                                                                          | ×                              | ×                                               |
| License                            | A.                                       |                                                                          | 19                             |                                                 |

What is the build ID in Ezeelogin?

The build ID showing in the **About** tab is a unique number issued to every new license for every new installation. The build ID showing in the **About** tab cannot be changed manually.

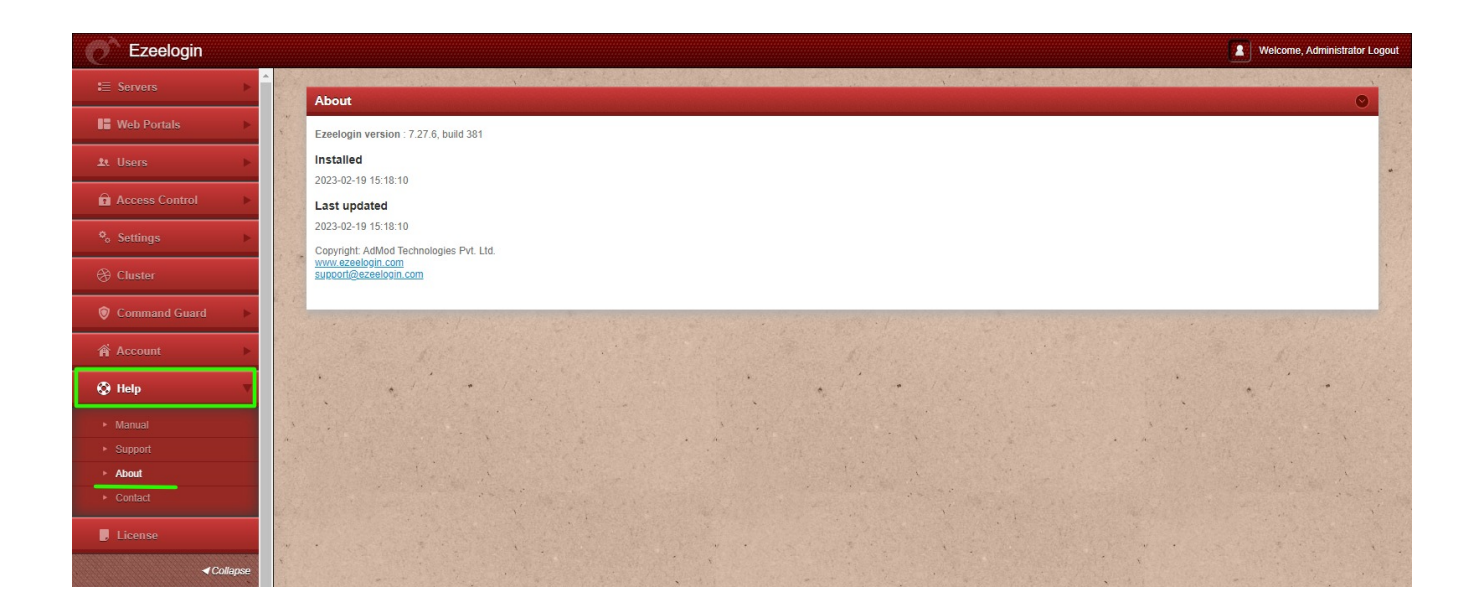

## **Related Articles**

## **[How to find the Ezeelogin version, last updated date, build ID](https://www.ezeelogin.com/kb/article/how-to-find-the-ezeelogin-software-version-build-id-and-last-upgrade-date-and-that-was-being-run-194.html)**

**[How to pay an expired invoice from the new billing portal?](https://www.ezeelogin.com/kb/article/how-to-pay-an-expired-invoice-from-the-new-billing-portal-575.html)**

Online URL: [https://www.ezeelogin.com/kb/article/license-mismatch-this-ezeelogin-was-installed-with-a-different](https://www.ezeelogin.com/kb/article/license-mismatch-this-ezeelogin-was-installed-with-a-different-license-330.html)[license-330.html](https://www.ezeelogin.com/kb/article/license-mismatch-this-ezeelogin-was-installed-with-a-different-license-330.html)